## 查看IPv6方式

連結[www.whatismyip.com](http://www.whatismyip.com/)

### 確認電腦是否有使用IPv6,

#### 若非IPv6會顯示Not Detected

My Public IPv4 is:

### 111.254.57.198

My Public IPv6 is: Not Detected

My IP Location: Taipei, TPE TW <sup>●</sup>

ISP: Chunghwa Telecom Co. Ltd.

My IP Information

若有顯示IPv6位址, 請取消IPv6設定, 並將瀏覽器的cookie 資料刪除, 再重新開啟瀏覽器連線使用。

# Windows版取消IPv6方式

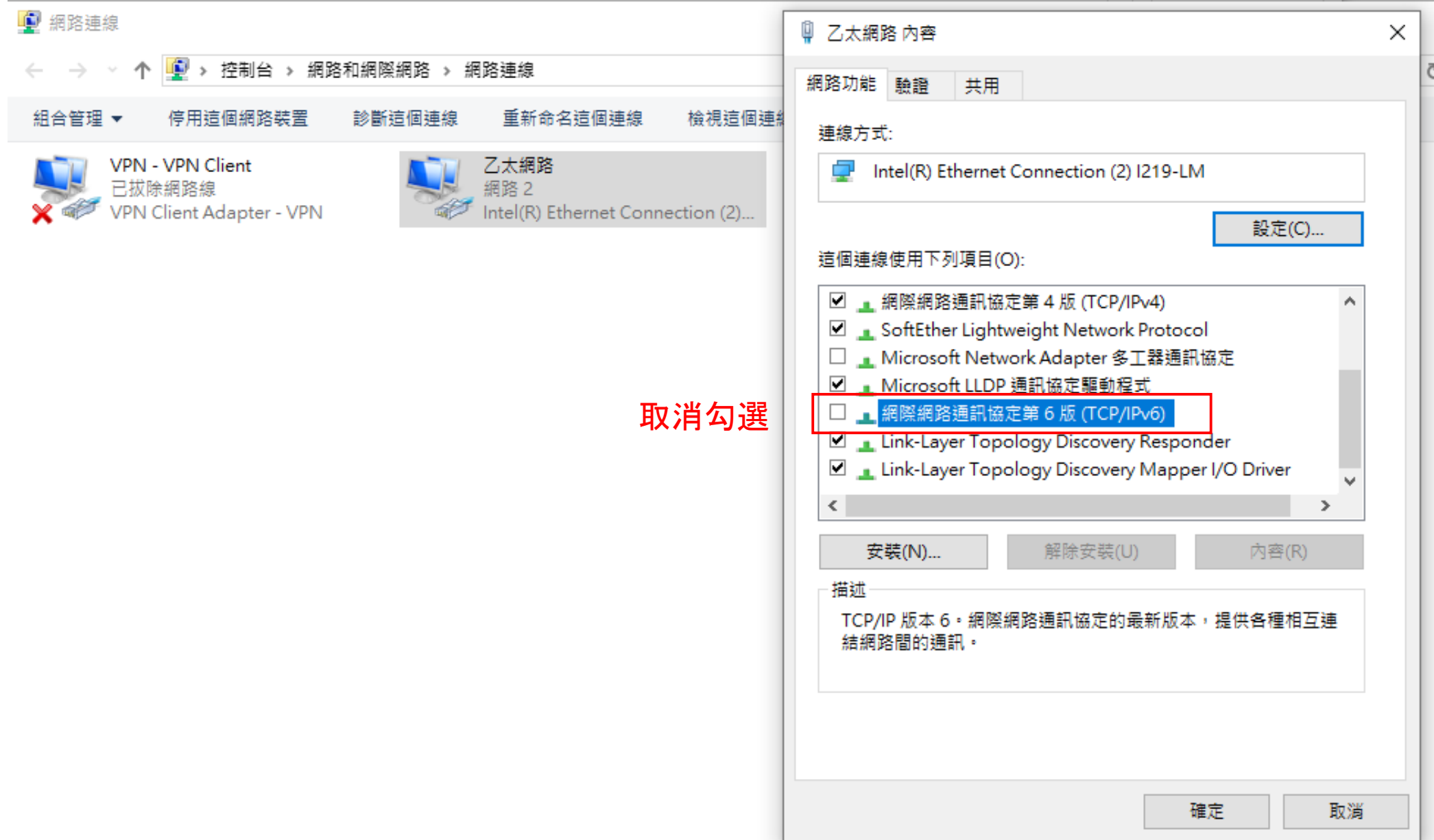

## MAC版取消IPv6方式

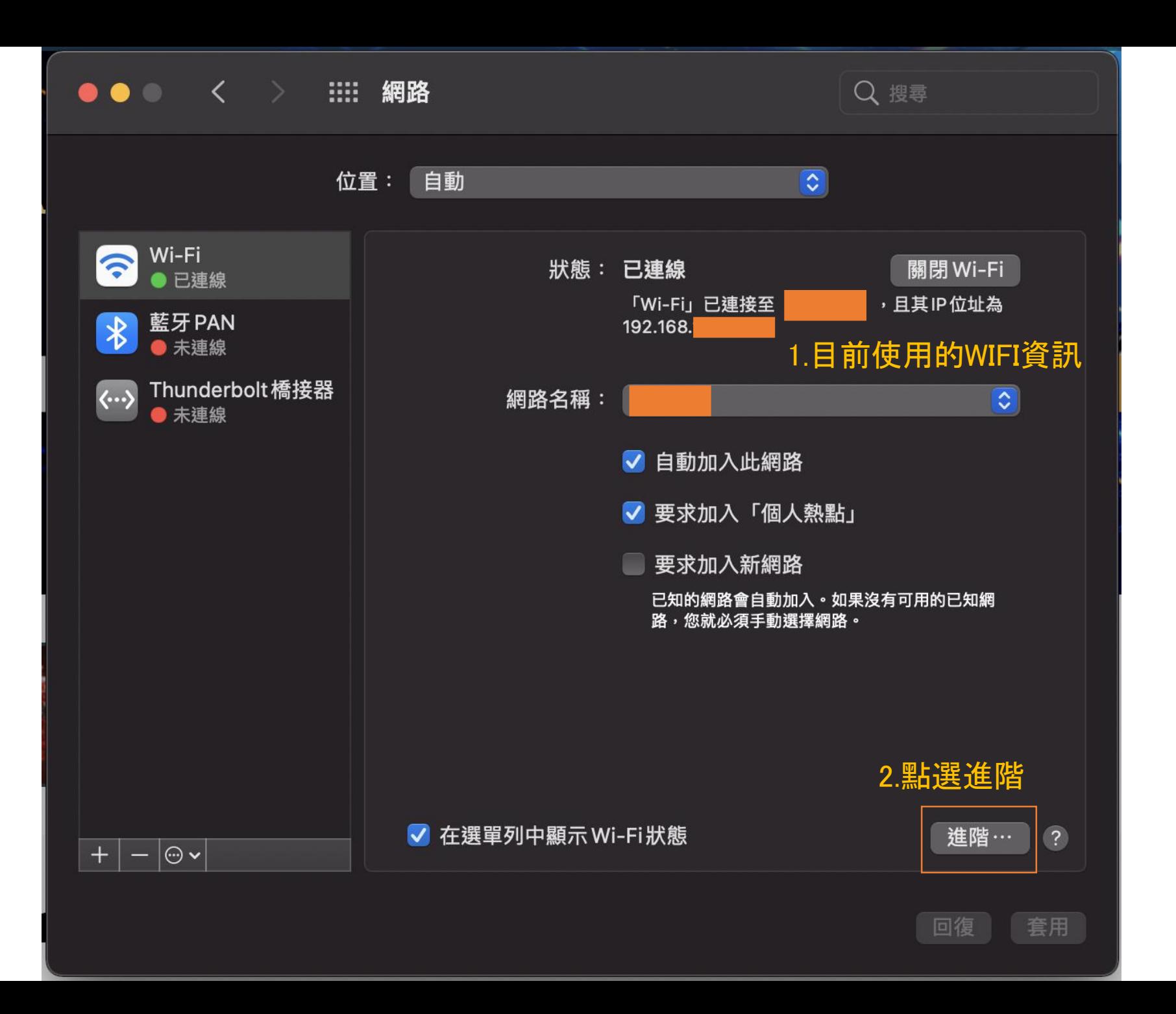

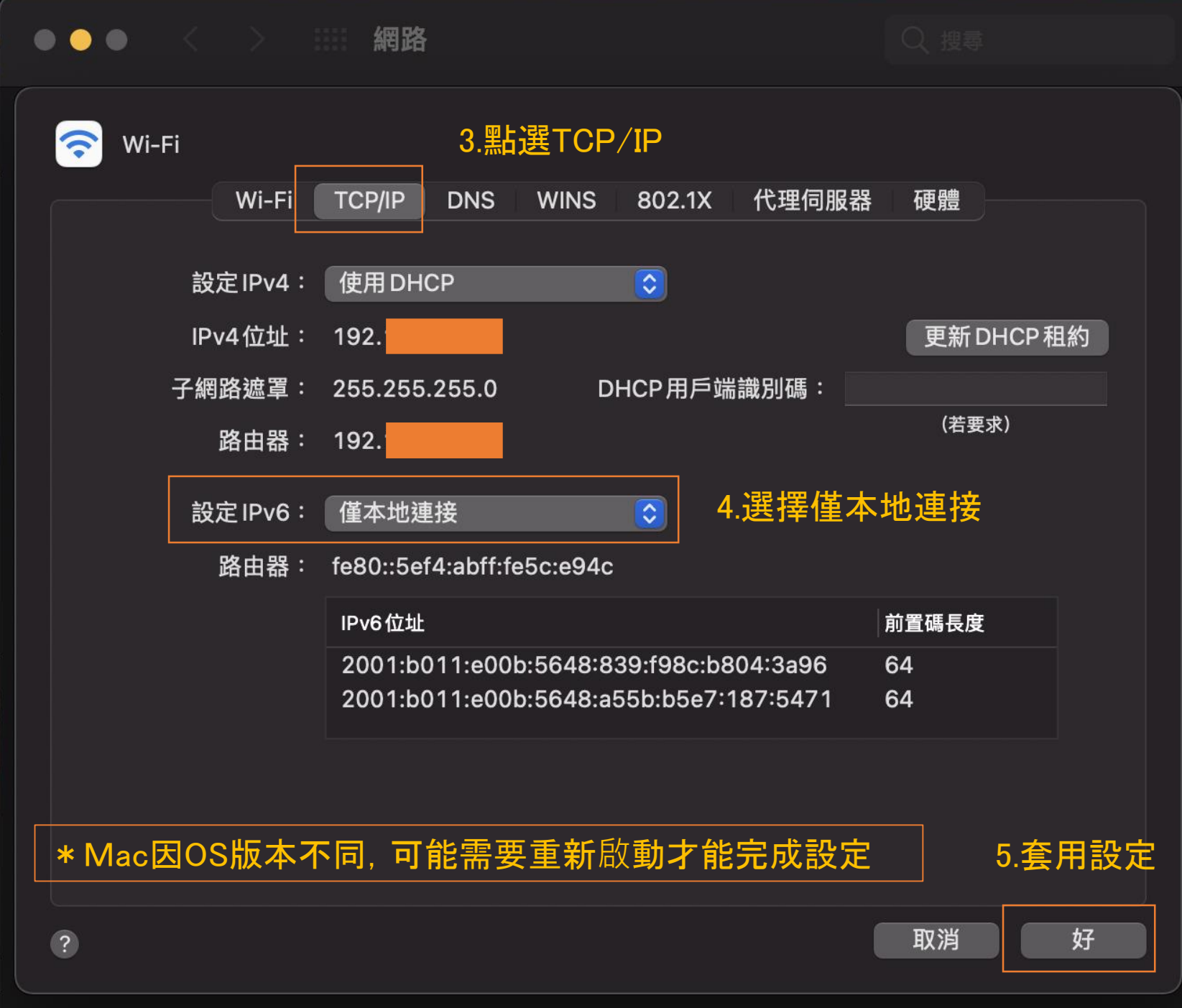

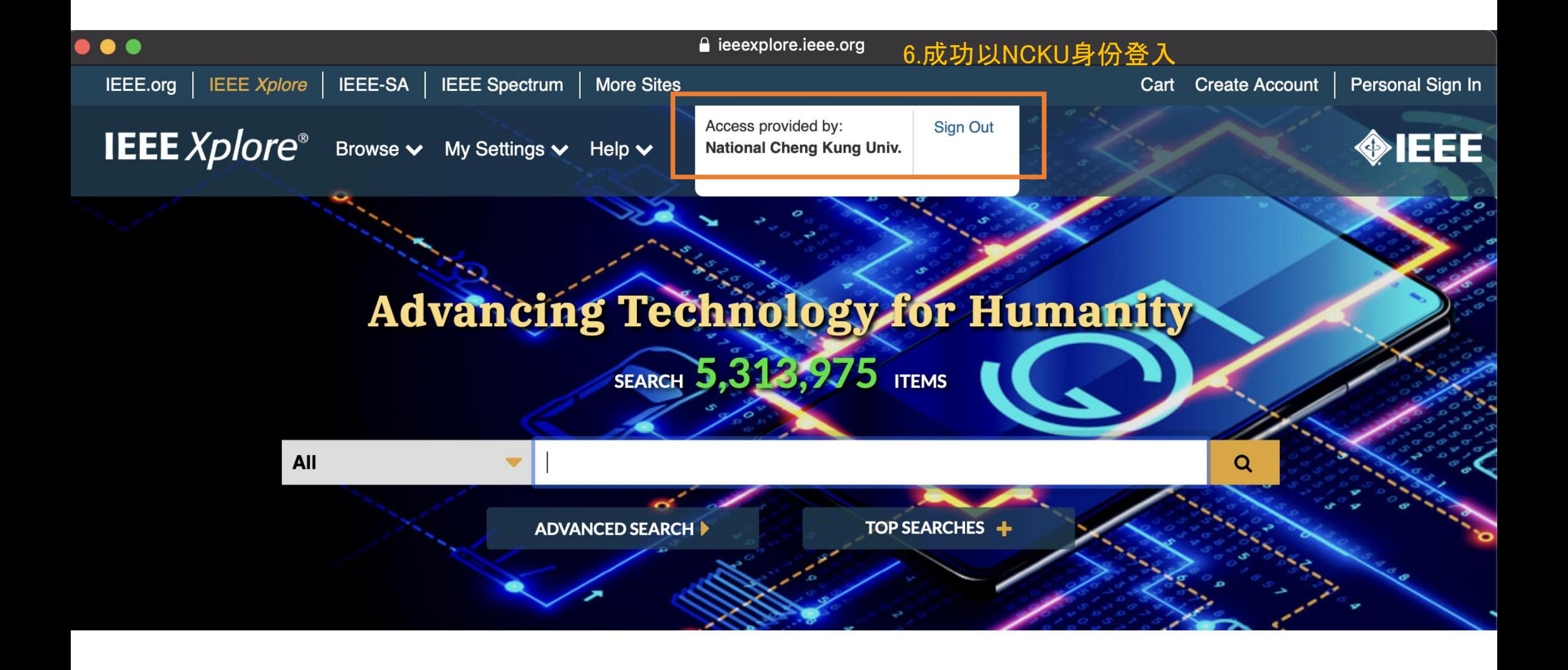